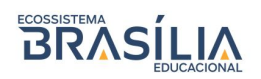

# **Rematrícula 2022**

Acessar o site da instituição para acessar o portal acadêmico.

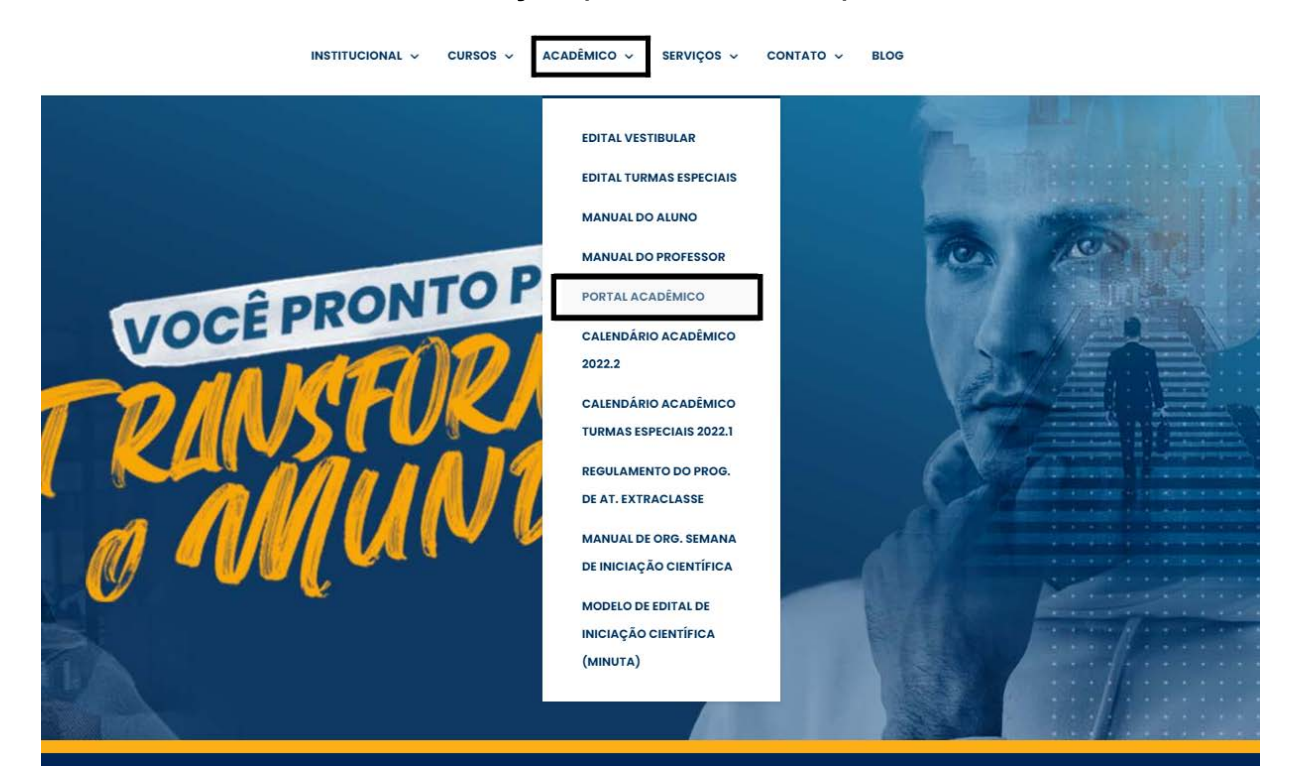

## Login: CPF

## Senha: 3 primeiros dígitos do CPF

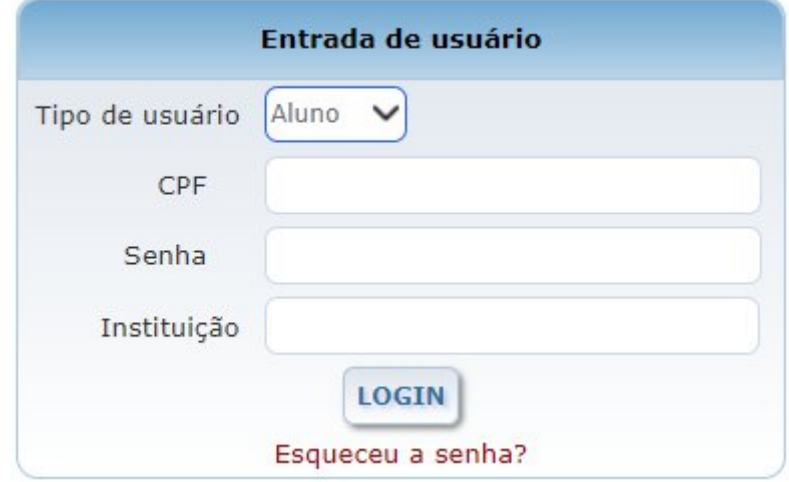

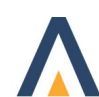

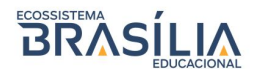

## Acessar barra lateral esquerda em:

\*Matrícula on-line; \*Rematrícula on-line;

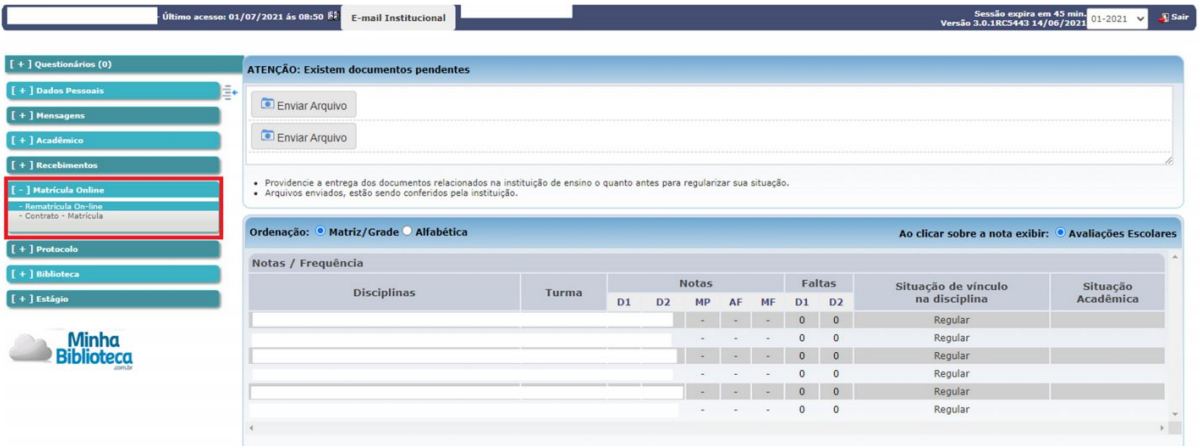

Atualizar dados cadastrais e clicar em confirmar:

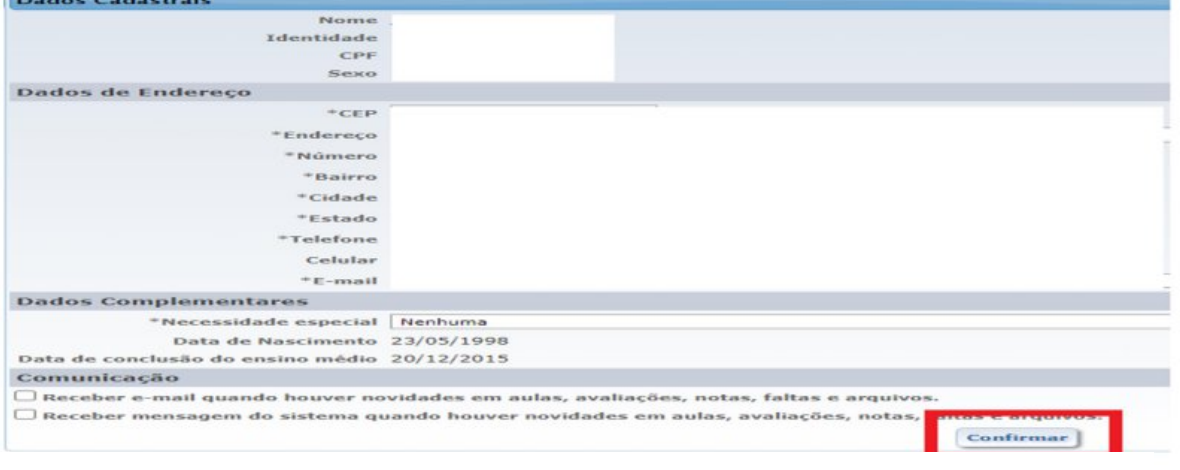

**automaticamente.**<br>
<u>Observed</u> adicionar disciplinar disciplinary pois as mesmas ser mesmas serão disciplinas.

disponibilizadas automaticamente.

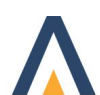

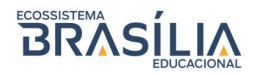

Clicar em: **Contrato de rematrícula** para emissão e, seguido da leitura, fechar a página de contrato. Marcar caixa de "Li e aceito" e em seguida **Confirmar rematrícula.**

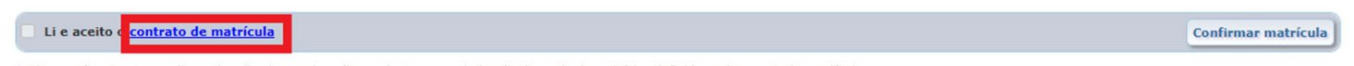

\* Observação: A enturmação será realizada em situação pendente, a regularização depende dos critérios definidos pela secretaria acadêmica.

#### Pré-matrícula realizada com sucesso! Imprima o seu boleto e realize o pagamento para efetivação da Rematrícula

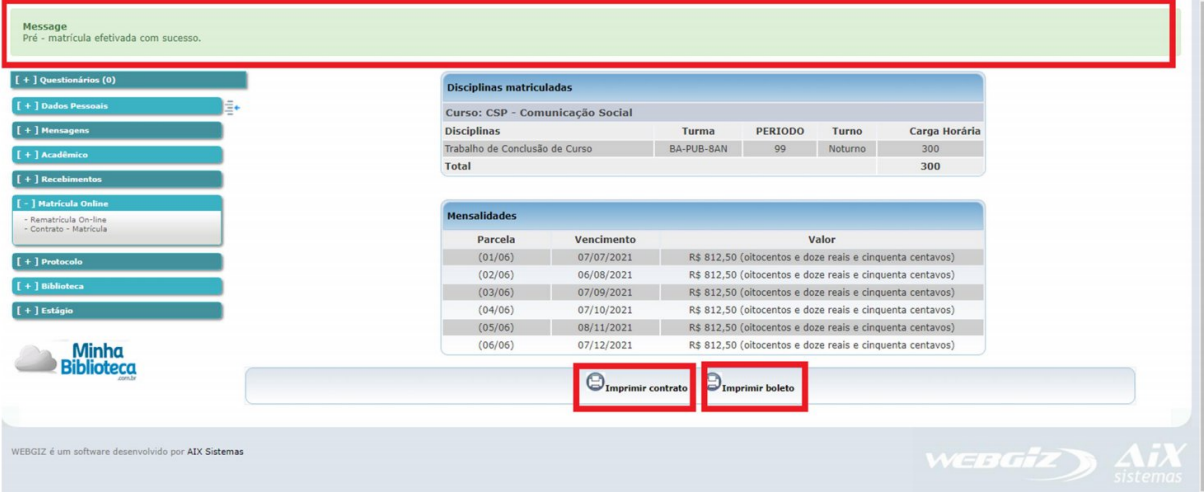

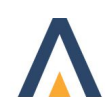